Dear iConference participant,

We are very excited to welcome you to [iConference](https://www.ischools.org/iconference) 2024 - Wisdom, Well-being, Win-win. The conference is hosted by Jilin [University](https://www.tsukuba.ac.jp/en/), China, and University of Tsukuba, Japan.

We are happy to invite you to access the virtual [iConference](https://ischools.scoocs.co/login) platform.

#### **Invitation Mail**

You will receive an invitation email shortly, sent to the **email account you used for your** registration for iConference 2024 in our registration system [ConfTool](https://www.conftool.com/iconference2024/).

The Join Event button in the email leads you directly to the iConference virtual platform.

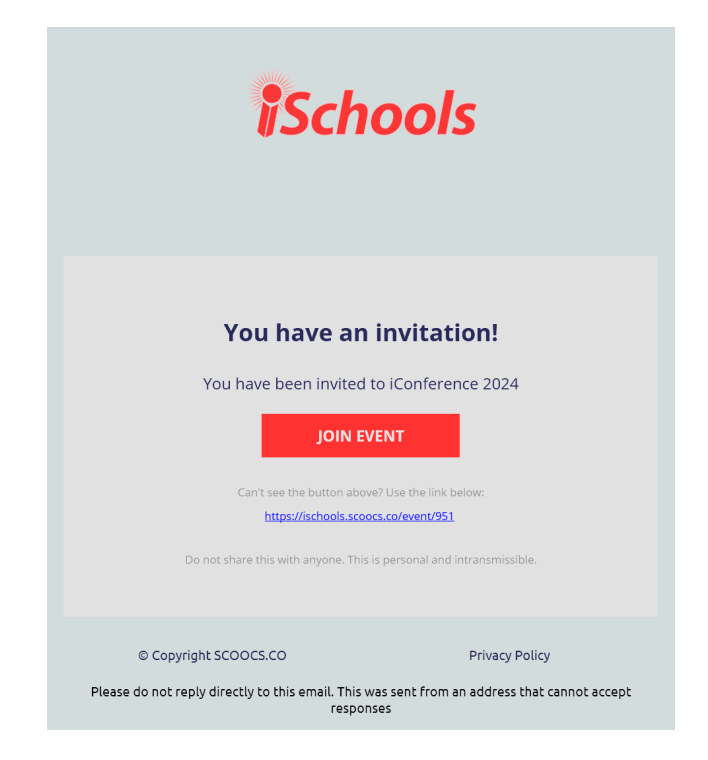

Please check your spam folder if you do not see the invitation email in your inbox. Contact [admin@ischools-inc.org](mailto:admin@ischools-inc.org) if you do not receive the invitation **within the next 24 hours**.

For the best experience, please join the platform as soon as possible. A [Zoom](https://zoom.us/download) test room will be available until the start of the conference to give you the option to test access and equipment. You **do not** need a Zoom account to participate in the conference. Joining as a guest with Zoom client suffices.

If you lost your invitation email, you can always request a new invitation email yourself. After navigating to the virtual [conference](https://ischools.scoocs.co/login) venue, please click on the **Lost your invitation email?**

# Login

Welcome back! Enter your details below.

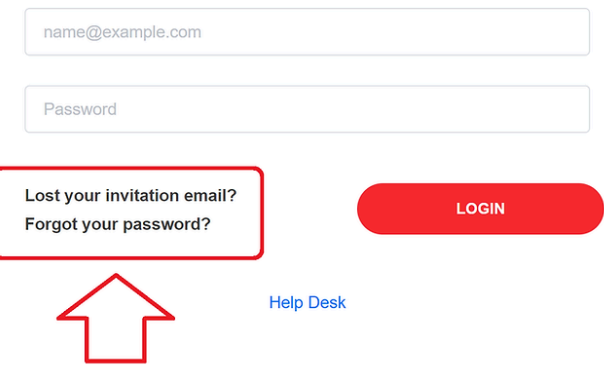

### **Important**

Please note that if **you have ever participated** in any way in past virtual iConferences with your email address you used to register in [ConfTool](https://www.conftool.com/iconference2024/), either as a participant, sponsor, or booth representative, then you **have an account already**. If you cannot remember your password, please click on **Forgot your password** to reset it.

If you have issues accessing the platform, contact iSchools staff at [admin@ischools-inc.org.](mailto:admin@ischools-inc.org)

### **iConference App**

We are happy to announce that for the first time this year the iConference platform will be also available as an app for your mobile devices for Android and iOS.

You can find the iConference App in the Google Play Store: [https://play.google.com/store/apps/details?id=co.scoocs.iconference&pcampaignid=web\\_share](https://play.google.com/store/apps/details?id=co.scoocs.iconference&pcampaignid=web_share)

Or in the Apple Store: <https://apps.apple.com/de/app/iconference-2024/id1670145369?l=en-GB>

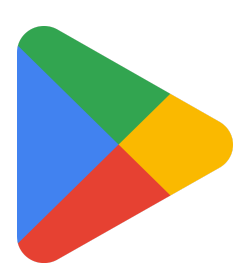

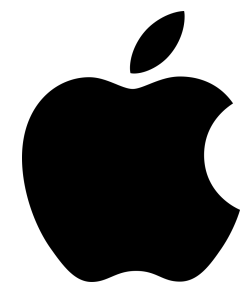

Download [iConference](https://play.google.com/store/apps/details?id=co.scoocs.iconference&pcampaignid=web_share) 2024 App for Android Download [iConference](https://apps.apple.com/de/app/iconference-2024/id1670145369?l=en-GB) 2024 App for Apple

### **Joining a Session**

For each session a **Join button** will appear **15 minutes** prior to the start of the session. After clicking the join button, you will be brought into the respective Zoom room automatically. We advise presenters to join early.

(Closed sessions that are by invitation only, will not have a Join button. The session chairs provide the zoom link to invited participants only.)

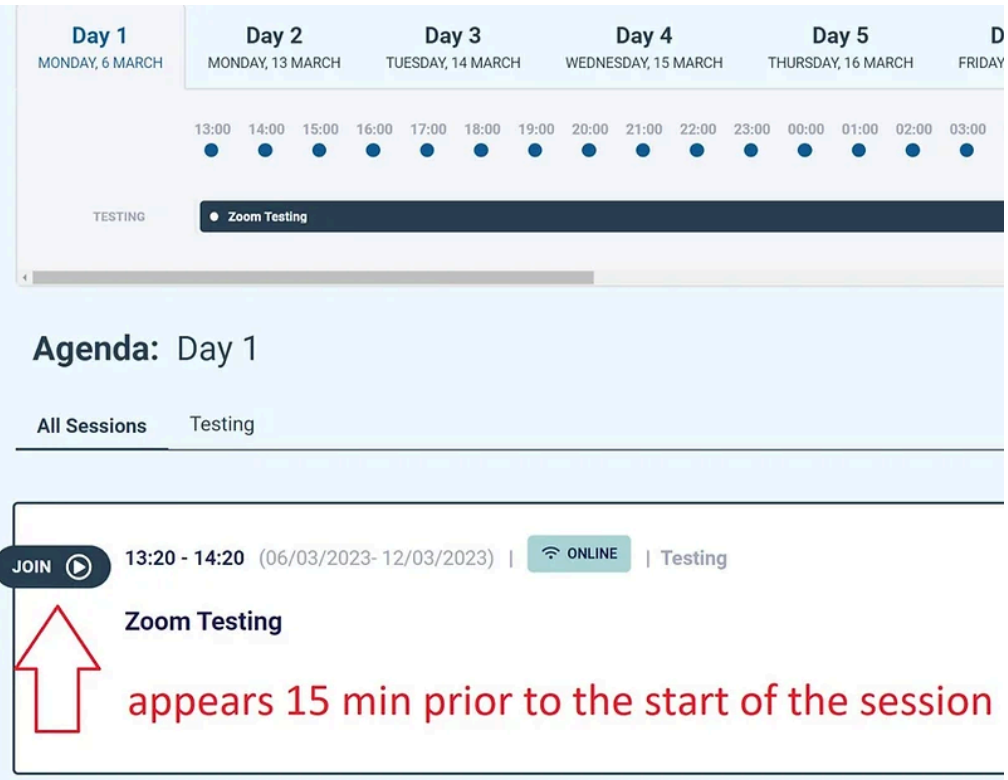

### **Tech Requirements**

### **Zoom Client**

Most sessions will use Zoom as the main conferencing software. Please check if your [Zoom](https://zoom.us/download) [client](https://zoom.us/download) is up to date.

### **We recommend the Google Chrome or the Firefox Browser**

Please check if you have the latest version of Google [Chrome](https://www.google.com/chrome/?brand=IBEF&ds_kid=43700047342689108&gad_source=1&gclid=Cj0KCQjwn7mwBhCiARIsAGoxjaJxY0k5QwwqIa3QqgSKKFkdVVmckr2TNm6FKJkMpupXn5ibLBBhI8oaAkcQEALw_wcB&gclsrc=aw.ds) browser [here](https://www.whatismybrowser.com/detect/what-version-of-chrome-do-i-have) or the latest [Firefox](https://www.mozilla.org/en-US/firefox/new/) browser. Other browsers are also supported.

### **Internet Speed**

Please guarantee that your internet speed is at least 3.2 Mbps outbound and 3.2 Mbps inbound. We also advise that your ping is below 300ms, [check](https://www.speedtest.net/) here.

## **Conferencing**

### **Set up your profile**

To improve the social aspects of the conference, please upload a profile picture and provide some information about yourself. The information will be visible for other conference participants, but not to anyone outside the platform.

### **Explore**

Once you are inside, we suggest you take a few minutes to explore and follow the wizard to learn about the conferencing platform.

### **Program Agenda**

The session times in our Program Agenda have automatically adjusted to the local time on your device. Our global conference runs around the clock, which means some sessions can take place on different *dates* for differently located participants. This mostly impacts users who are relatively close to the international dateline (i.e. Eastern China, Western USA); those users should pay particular attention to session *dates* as well as times.

### **Personalize Your Program Schedule**

The *My Program* feature allows you to make a custom schedule of sessions you want to attend. To get started, go to the Program Schedule and use the search bar to look-up your specific interests; then click the *star* icon corresponding to your favorites. These starred sessions will now show up under the *My Program* section, as your own customized event program.

### **We care about our environment**

SCOOCS has implemented a CO2-calculator to show how many emissions were saved by holding the conference virtually compared to having all participants travel to a physical venue such as Austin, Texas. Please indicate which means of transportation you would have used if you were to commute to the conference physically. Note that for this to work you also need to provide your location information (e.g. Berlin, Germany) in your profile setup.

### **Connect 1-to-1**

Using *Chat*, you can skim through the participant list and reach out to fellow participants and speakers via this internal messaging feature.

### **Optional Matchmaking**

Should you wish, you can set profile tags based on your interests. You will receive suggestions of potentially relevant connections from among conference attendees to whom you can reach out via the *Chat* feature.

### **Match Roulette**

Not quite sure with whom to start a conversation? Try Match Roulette, which will put you in a chat room with another random participant who also wants to be matched. (Please note that if you find yourself alone in a room it might be because no one is currently accessing Match Roulette. Wait a few minutes or encourage others to join!)